# Appearance

File | Settings | IDE Settings | Appearance

### 위

Use this page to change the overall look and feel of your IDE.

- **UI Options**
- **Transparency**
- **Window Options**
- Presentation Mode  $\mathbf{m}$

#### UI Options

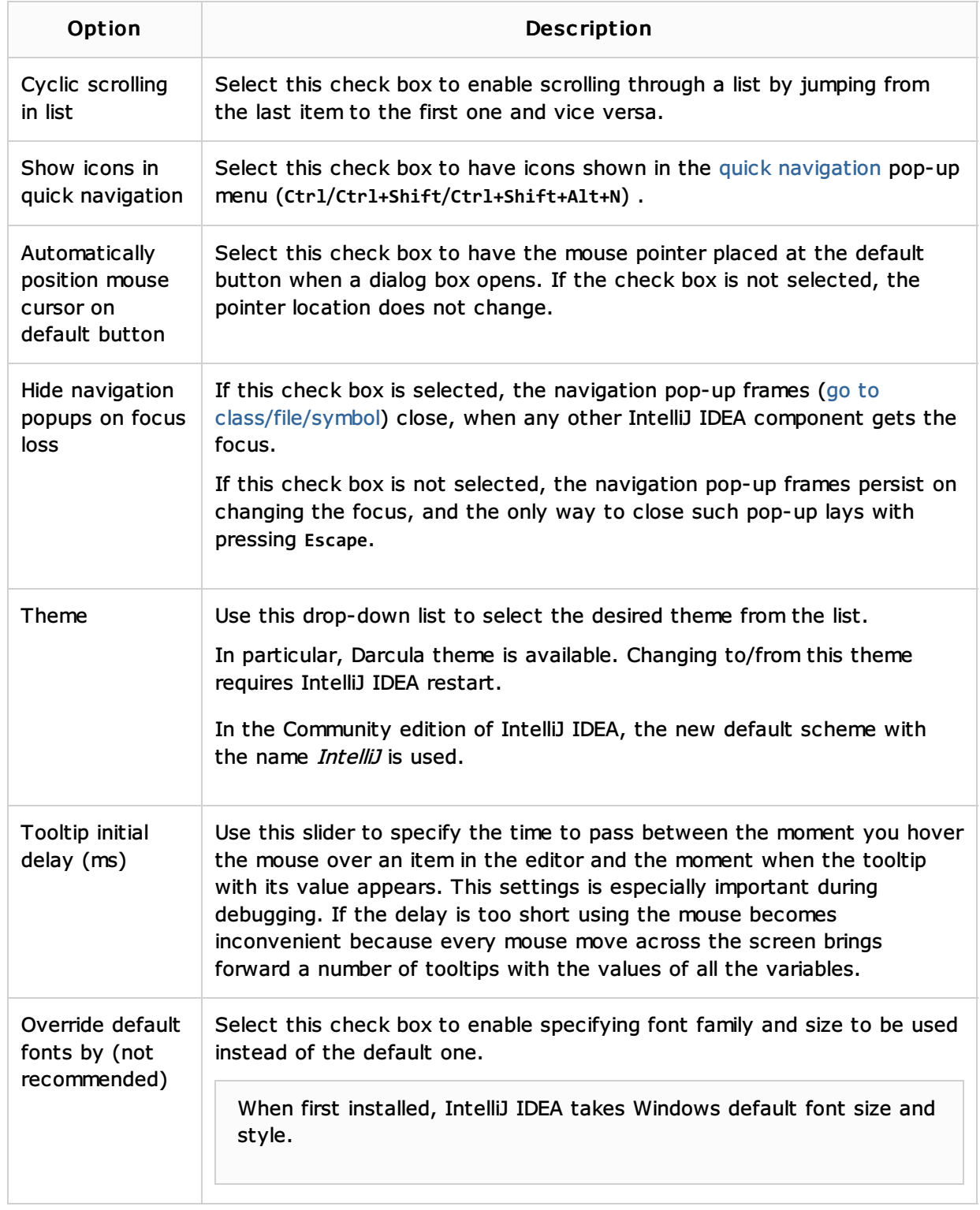

## **Transparency**

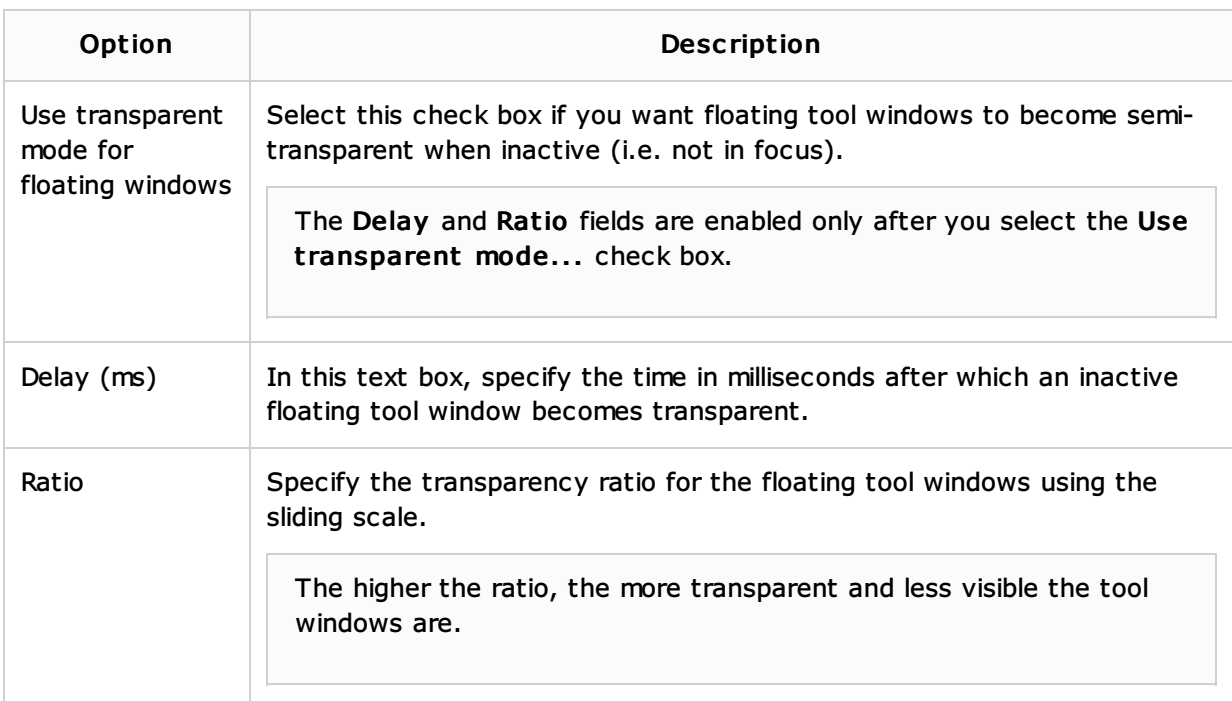

### Window Options

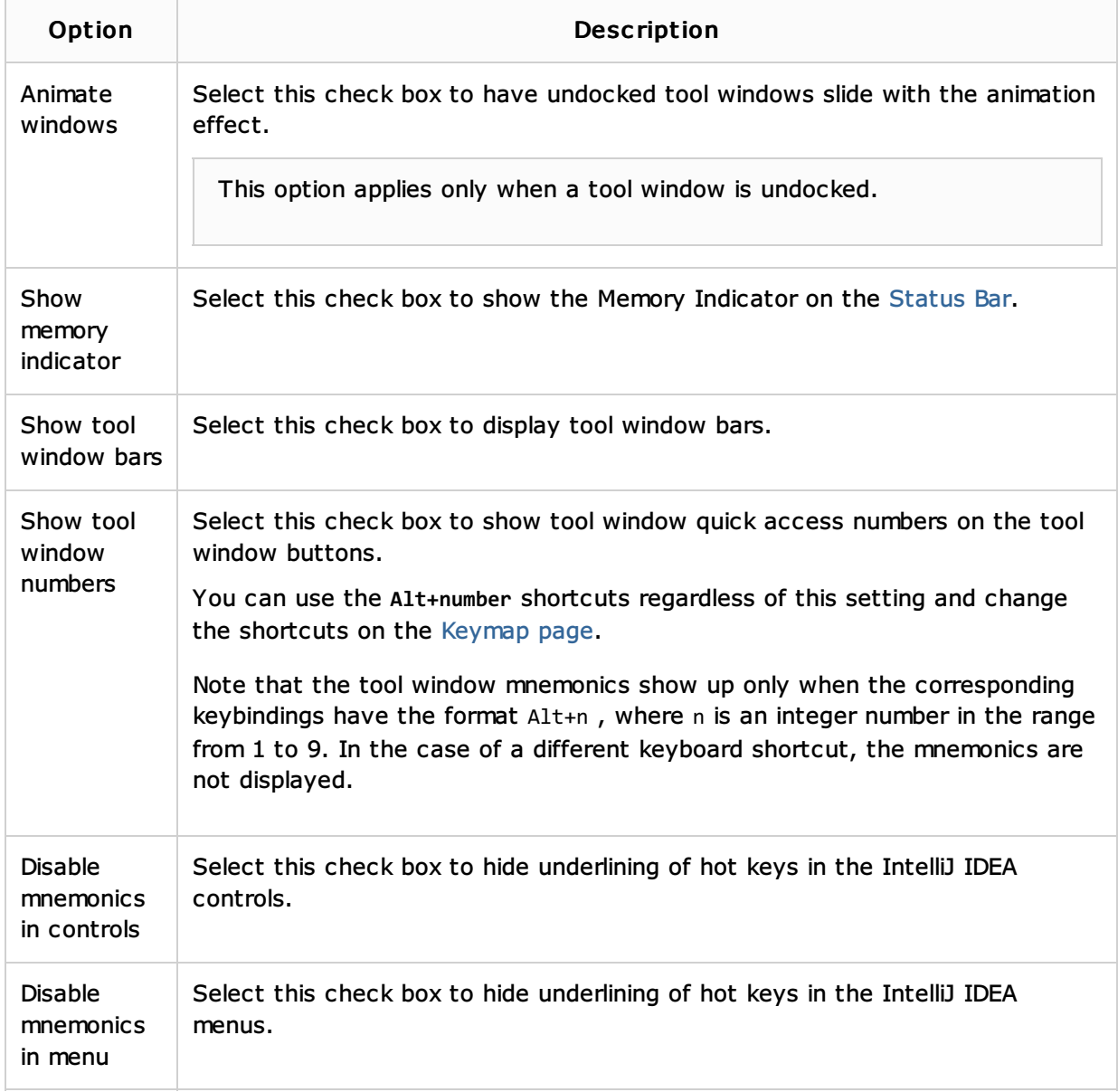

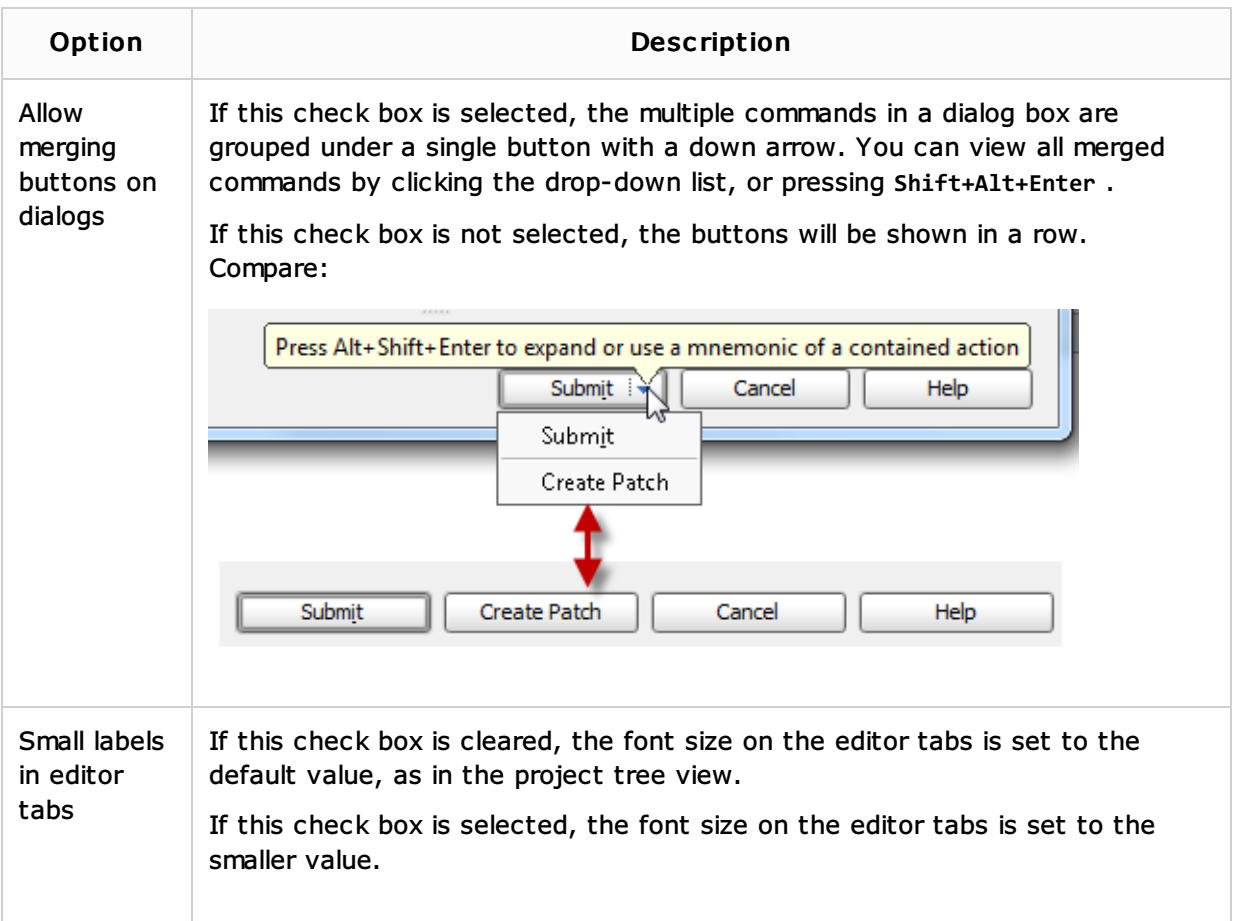

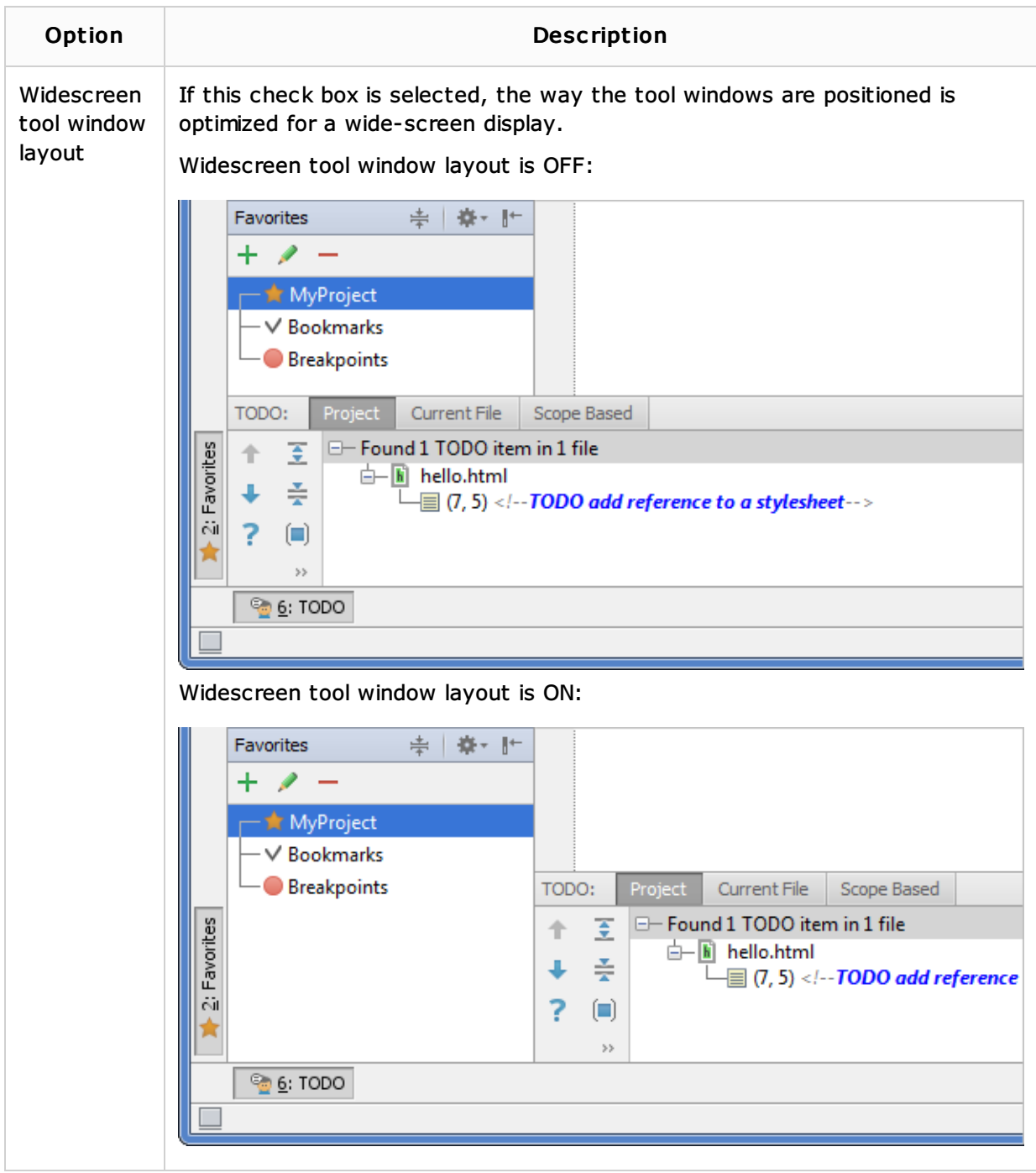

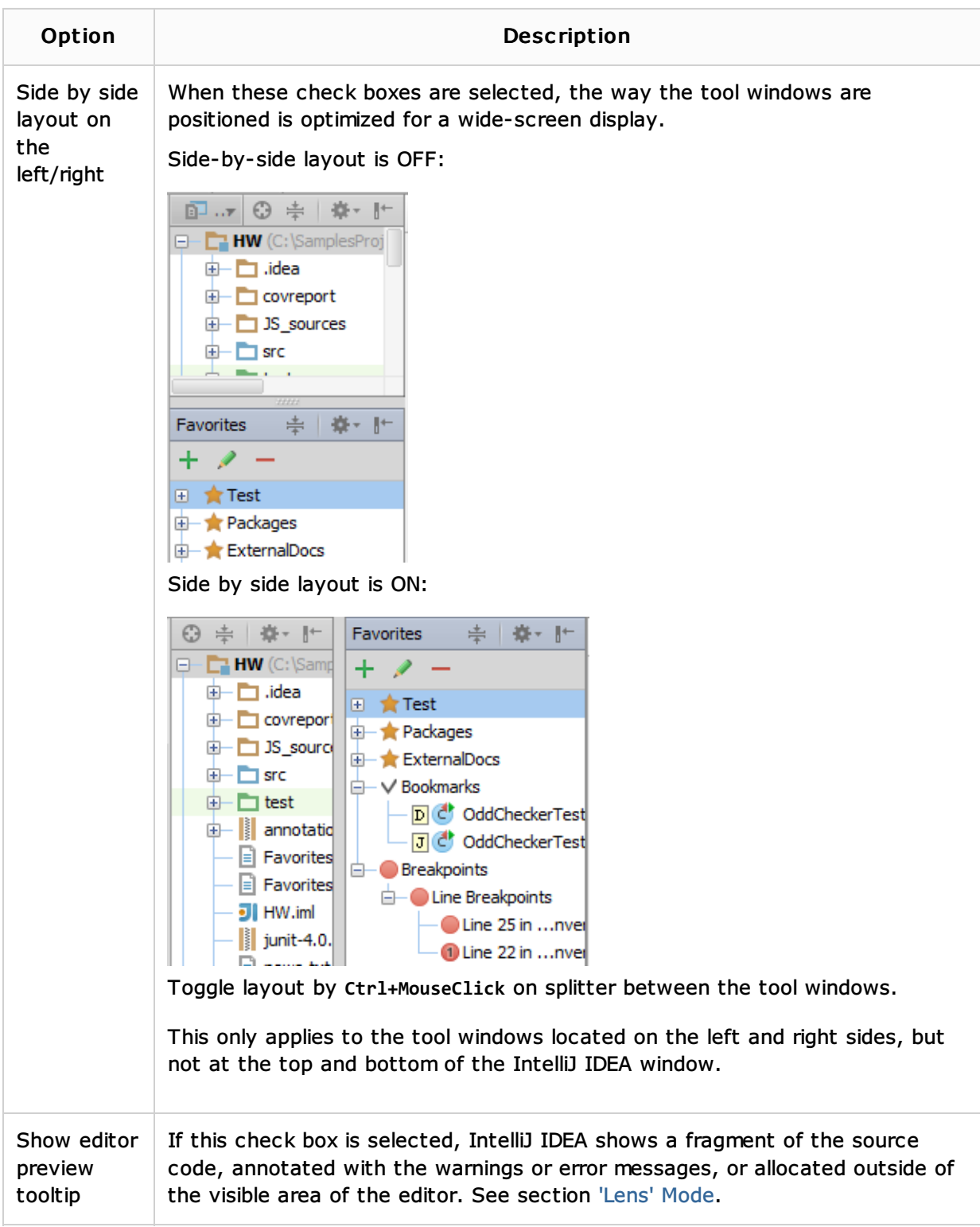

#### Presentation Mode

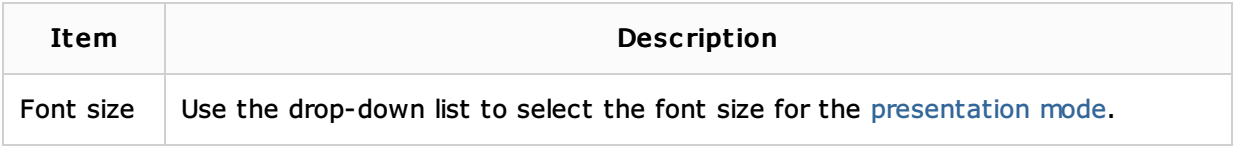

#### See Also

Procedures:

**Configuring IDE Settings** 

#### Reference:

■ Tool Windows Reference

## Getting Started:

- Guided Tour Around IntelliJ IDEA User Interface
- **IntelliJ IDEA Tool Windows**

#### Web Resources:

Developer Community